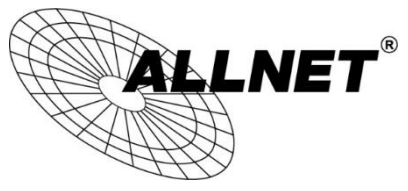

Kurzanleitung zu den wichtigsten Funktionen

**ProductNr.: 14 Zoll (211320), 21 Zoll (211404)**

# ALLNET Smart PoE Display

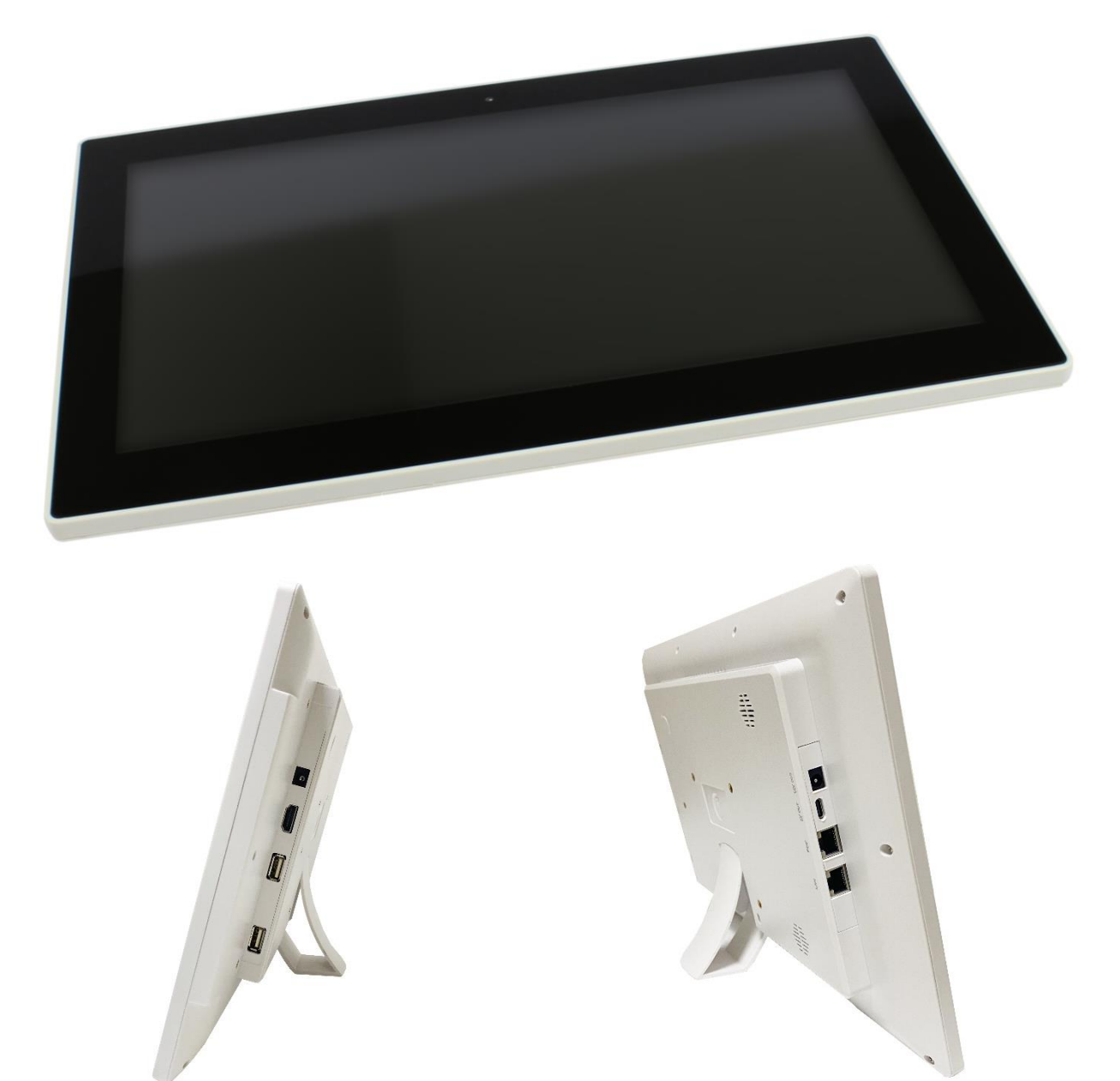

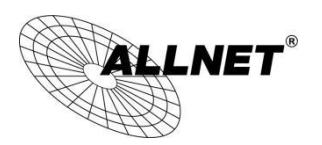

#### **Verpackungsinhalt**

Bitte überprüfen Sie den Inhalt der Verpackung, bevor Sie mit der Inbetriebnahme des Displays fortfahren.

- ALLNET Smart Display mit PoE
- 12V Netzteil
- Gedruckte Kurzanleitung
- Anschlusskabel für Stromversorgung, Touch und Kamera

### Inhalt

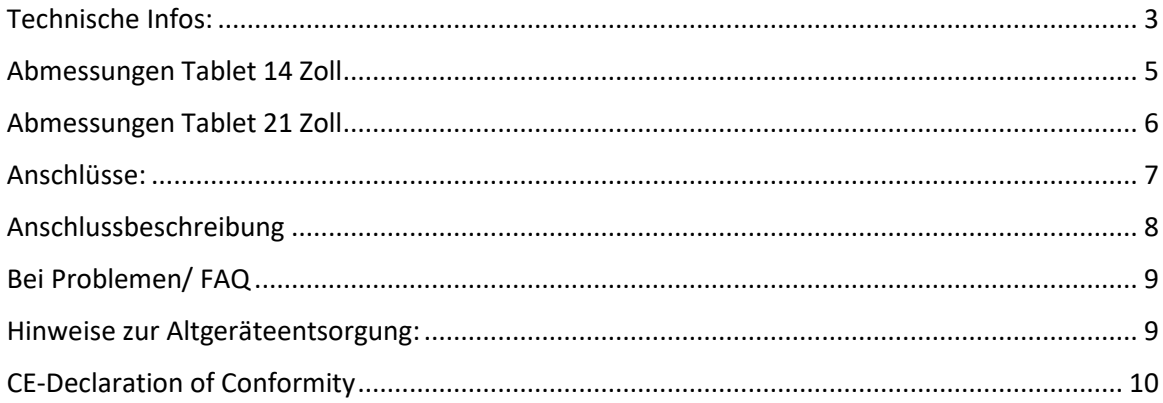

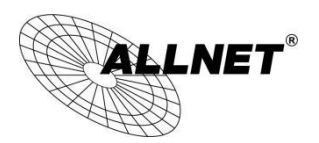

#### <span id="page-2-0"></span>Technische Infos:

- Resolution: 1920x1080, 14"/21" Zoll LCD IPS panel
- 10-Point kapazitiver Multi Touchscreen
- Ethernet 100/1000M RJ45 PoE IEEE802 af/at
- 2x2W Lautsprecher
- HDMI input
- USB-A Touch/ USB-A Kamera Anschluss
- VESA 75x75
- Netzteil: 12V
- Temperatur Betrieb:  $0 \sim 40$  °C Luftfeuchtigkeit Betrieb: 10% ~ 90% (nicht kondensierend) Temperatur Aufbewahrung: 0 ~ 80 °C Luftfeuchtigkeit Aufbewahrung: 10% ~ 90% (nicht kondensierend)
- Kennzeichnung: Ce/RoHS

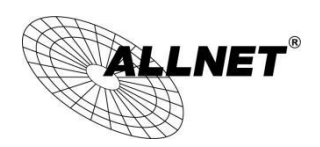

## Wichtige Warnhinweise:

- Das Gerät ist nur für den Innenbereich bestimmt.
- Um das Risiko von Feuer oder Stromschlag zu verringern, vermeiden Sie Kontakt mit Regen, Wasser und Feuchtigkeit.
- Blockieren Sie zu keinem Zeitpunkt die Lüftungsöffnungen auf der Rückseite des Gerätes.
- Setzen Sie das Gerät keinen starken Erschütterungen aus.
- Verhindern Sie, dass Fremdkörper in den äußeren Schlitz fallen.
- Öffnen Sie nicht das Gehäuse des Geräts. Es besteht die Gefahr eines lebensgefährlichen Stromschlags.
- Das Öffnen des Gehäuses führt zum Erlöschen der Garantie.

#### **Informationen zum Urheberrecht**

Alle geistigen Eigentumsrechte in dieser Publikation sind Eigentum von und geschützt durch geltende Urheberrechtsgesetze und internationale Vertragsbestimmungen. Alle Rechte vorbehalten. Die Informationen in diesem Dokument werden nach bestem Wissen und Gewissen zur Verfügung gestellt, ohne jegliche Zusicherung oder Gewährleistung, sei sie nun inkorrekt oder unvollständig. Es darf kein Teil dieser Publikation in irgendeiner Form reproduziert werden, ohne vorherige schriftliche Genehmigung von ALLNET Computersysteme GmbH verwendet werden.

ALLNET behält sich das Recht vor, zu jeder Zeit diese Publikation zu überarbeiten und/oder Verbesserungen oder Änderungen an dem/den Produkt(en) und/oder dem/den in dieser Dokumentation beschriebenen Programm(en) vorzunehmen, ohne vorherige Ankündigung.

Dieses Gerät entspricht den CE-Vorschriften. CE-Download: **[http://ce.allnet.de](http://ce.allnet.de/)**

#### **Bestimmungsgemäßer Gebrauch:**

Das Display ist für den gewerblichen Gebrauch als auch für den privaten Gebrauch geeignet. Das Display ist ein Wand-/Desktopmonitor ohne Betriebssystem und kann über PoE oder Netzteil mit Strom versorgt werden. Ein Akku ist nicht integriert. Es eignet sich als Touchmonitor für externe Geräte. Dieses Gerät entspricht den CE-Vorschriften.

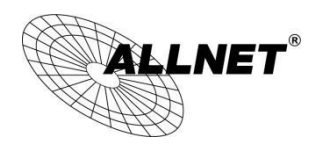

#### <span id="page-4-0"></span>Abmessungen Tablet 14 Zoll

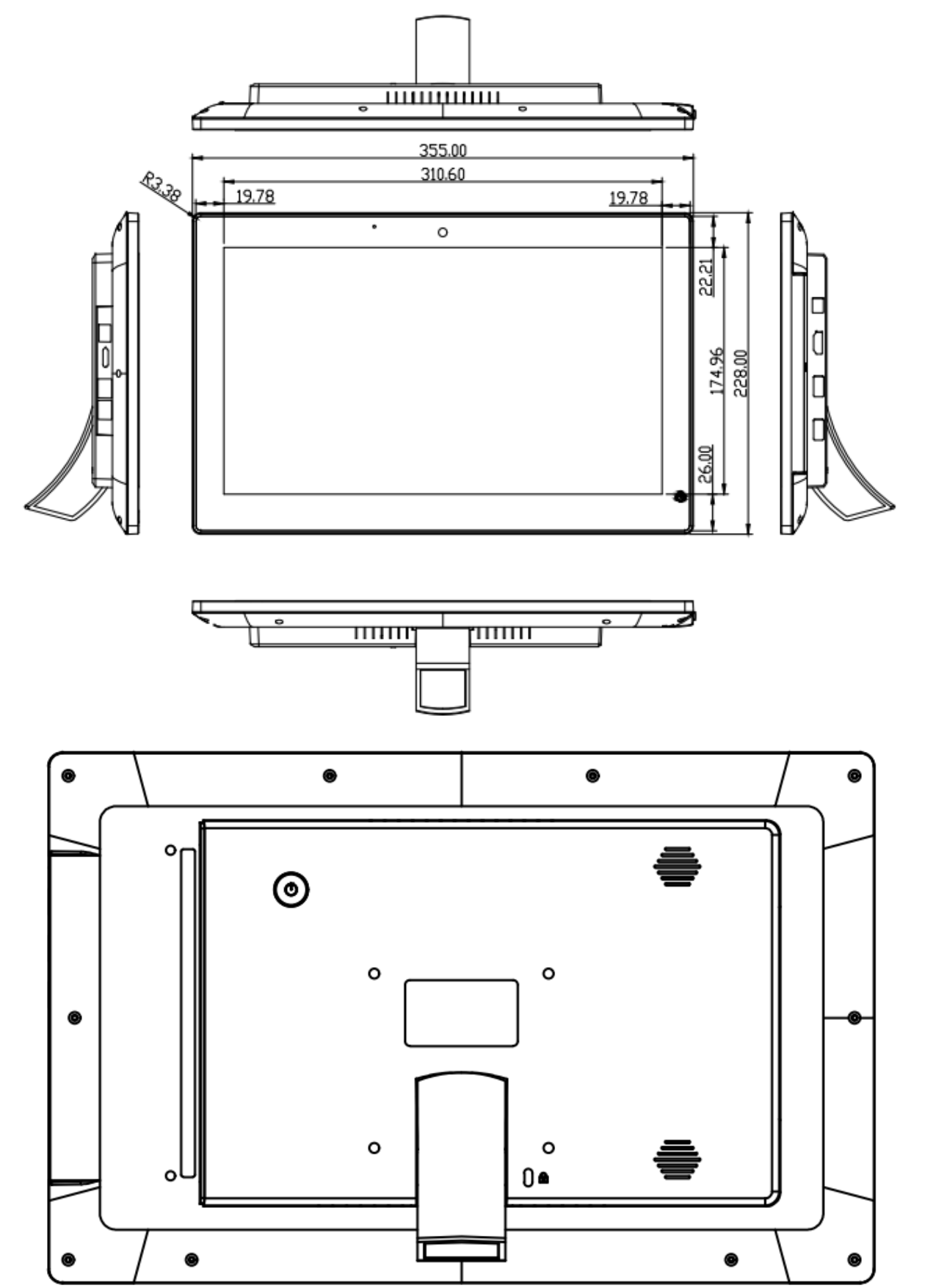

© ALLNET GmbH München 2017 - Alle Rechte vorbehalten Irrtum und Änderungen vorbehalten

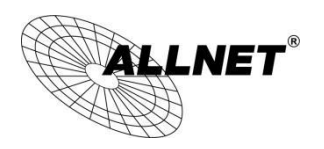

#### <span id="page-5-0"></span>Abmessungen Tablet 21 Zoll

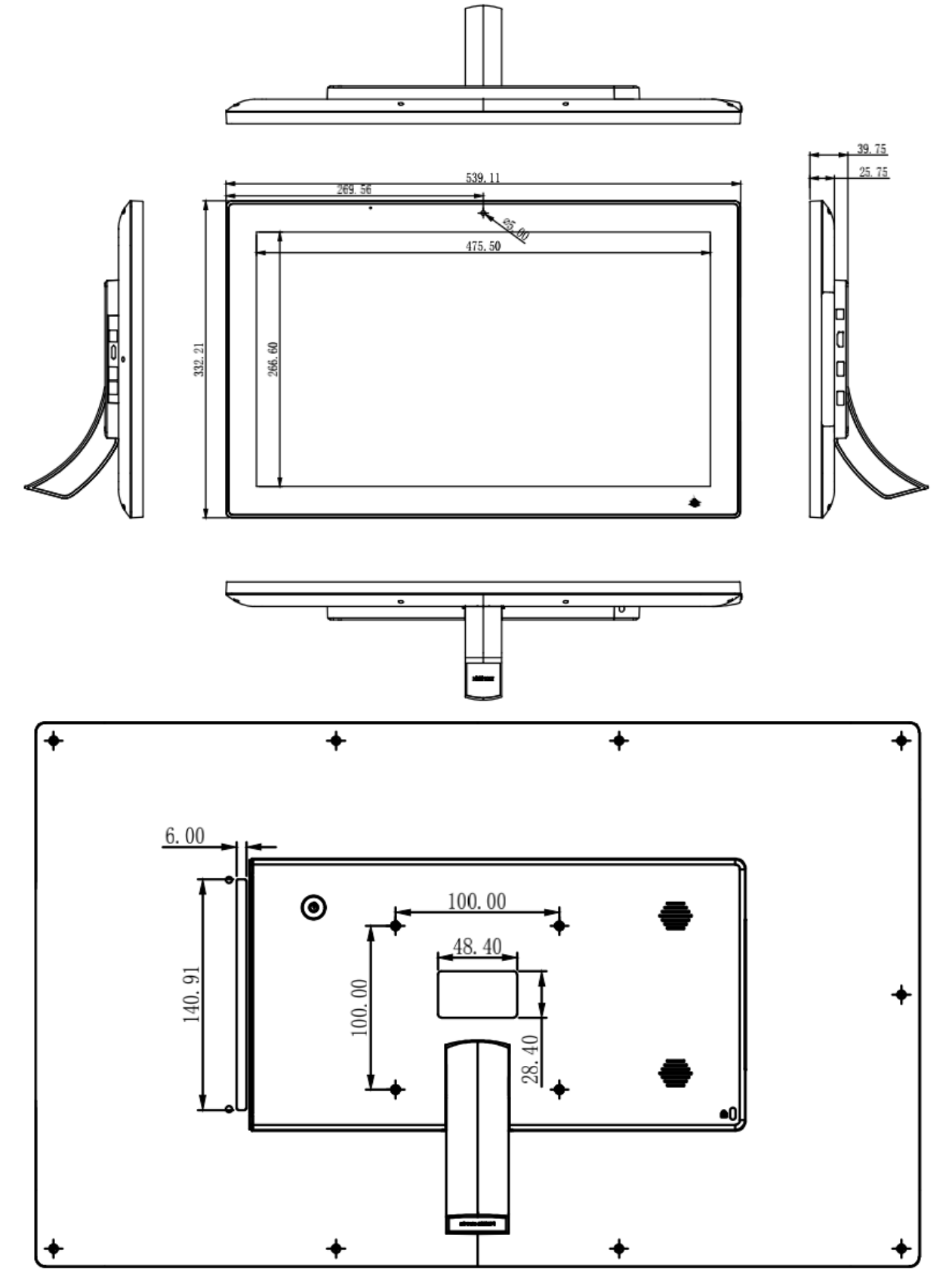

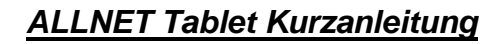

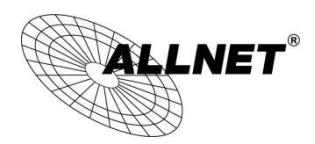

#### Einleitung

Dieses Display ist ein spezielles Gerät für externe Devices. Singleboard Computer, TV Boxen, PC´s etc. Die Besonderheit des Monitors sind Anschlüsse für PoE Netzwerk, 5V USB-C Ausgang, 12V DC Ausgang, Touch über USB-A und Kamera über USB-A. Ebenso sind Lautsprecher verbaut, welche über den HDMI Eingang angesteuert werden. Das Display besitzt eine Auflösung von FullHD 1920x1080 Pixeln. Einstellungen für Helligkeit, Kontrast etc. kann über eine extra Fernbedienung eingestellt werden. Im Lieferumfang sind alle Kabel und ein Netzteil enthalten.

Warum benötigt man so ein Display? Sie können mit nur einem Kabel den Monitor und das Endgerät mit Strom und Netzwerk versorgen. ALLE Anschlüsse für das Endgerät kommen aus dem Monitor.

Schließen Sie das Display an die Stromversorgung an. Das Display startet automatisch.

#### <span id="page-6-0"></span>Anschlüsse:

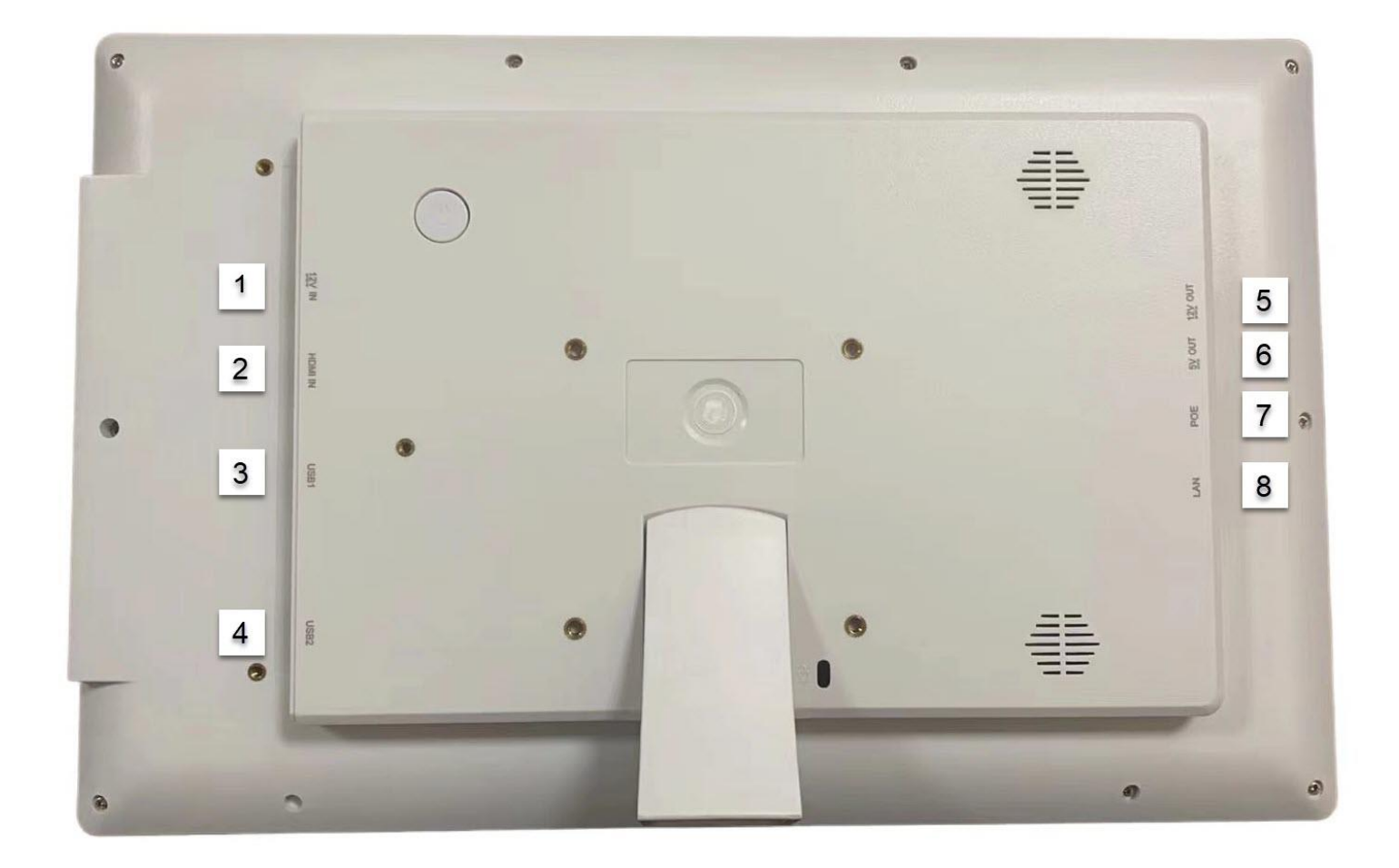

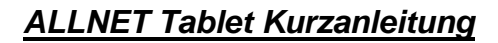

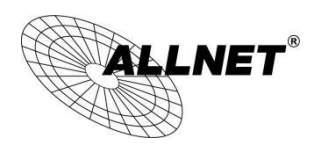

#### <span id="page-7-0"></span>Anschlussbeschreibung

- 1: 12V In Eingang für 12V Netzteil (i.LiefUmf.)
- 2: HDMI Eingang für ext. Quelle wie Raspberry, Rock Pi, TV Box etc.
- 3: USB Touch zum Anschluss an USB-A ext. Quelle
- 4: USB Cam zum Anschluss an USB-A ext. Quelle
- 5: 12V Out Ausgang zur Stromversorgung der ext. Quelle z.B. TV Box
- 6: 5V Out USB-C Ausgang zur Stromversorgung der ext. Quelle z.B. Raspberry
- 7: LAN Ausgang zum Netzwerkeingnag der ext. Quelle

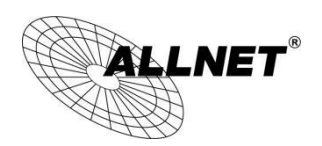

#### <span id="page-8-0"></span>Bei Problemen/ FAQ

- Das Display startet nicht: Bitte überprüfen Sie die Stromversorgung. Steckt das Kabel des Netzteils richtig im Gerät? Überprüfen Sie bitte auch den Kaltgerätestecker im Netzteil. Bei der Stromversorgung über PoE (Power over Ethernet): Bitte kontrollieren Sie den RJ45 Stecker ob er richtig eingeklickt ist. Das Kabel sollte mindestens Cat5e für Displays bis 15 Zoll und Cat6 für Displays ab 15 Zoll entsprechen um die Leistung zu übertragen. Kontrollieren Sie bitte ob der Switch genügend Leistung zur Verfügung stellt und obe das Display an einem PoE Port angeschlossen ist. Nur Standard konformes PoE darf verwendet werden. Bei passivem PoE kann ihr Display zerstört werden. Hierfür wird keine Garantie übernommen.
- Ich bekomme keine Ethernet/ Internet Verbindung: Bitte schalten Sie das WLAN aus. Schalten Sie die Ethernetverbindung aus und wieder an und kontrollieren Sie die IP Adress-Einstellungen, ob sie eine statische IP eingestellt haben. Die Wlan Verbindung und Bluetooth sollten bei Nichtbenutzung immer auf deaktiviert stehen um Probleme zu vermeiden.
- Updates sind nicht automatisch und über OTA (Over the Air) zu bekommen. Sollten Sie hierzu Fragen haben, bitte auch an den Support wenden.
- Sollten Sie eine Fehlermeldung bei den Einstellungen haben, es kann z.B die Ethernet Verbindung nicht geöffnet werden, stellen Sie bitte die Sprach auf Englisch/USA um und probieren die Einstellung erneut zu öffnen.

#### <span id="page-8-1"></span>Hinweise zur Altgeräteentsorgung:

Die Geräte sind an Endkunden (B2C) gerichtet und sind laut ElektroG3 Gesetz hierfür gekennzeichnet.

Die Altgeräte können Sie nach Gebrauch entweder an uns zurücksenden oder im Handel und den kommunalen bzw. öffentlichen Rückgabestellen unentgeltlich zurückgegeben. Bitte beachten Sie das die Rückgabe in Verkaufsstellen auf übliche Mengen des normalen Gebrauchs beschränkt sind. Die ALLNET Computersysteme GmbH bietet Ihnen eine kostenlose Entsorgung an.

Sollte Sie ein defektes Gerät zurückgeben wollen, so können Sie dies an folgender Adresse tun oder hinschicken:

#### **ALLNET Logistik Wunsiedel** Luisenburgstr. 24

95632 Wunsiedel

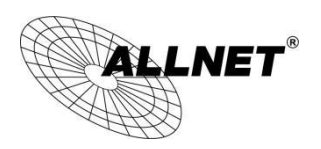

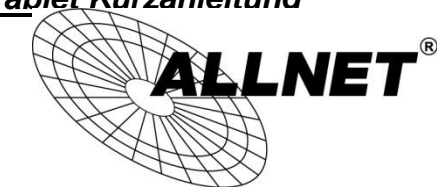

<span id="page-9-0"></span>CE-Declaration of Conformity

For the following equipment:

Germering, 26th of July, 2022

#### **ALLNET Touch Monitor 14/21 Zoll with PoE**

**ALL-14TMON-SMART ALL-21TMON-SMART** 

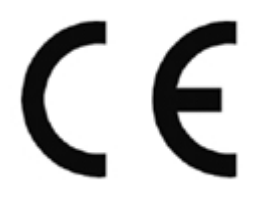

The safety advice in the documentation accompanying the products shall be obeyed. The conformity to the above directive is indicated by the CE sign on the device.

The **ALL-xxTMON-SMART** conforms to the Council Directives of 2014/53/EU.

This equipment meets the following conformance standards:

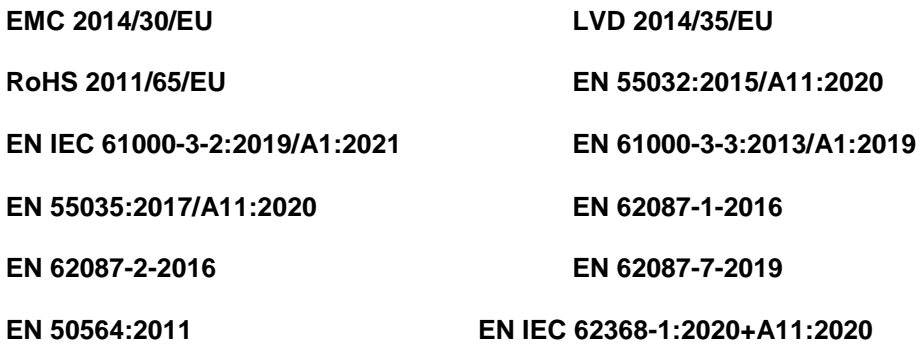

**EN 50563:2011+A1:2013**

This equipment is intended to be operated in all countries.

This declaration is made by

ALLNET GmbH Computersysteme Maistraße 2 82110 Germering Germany Germering, 26.07.2022

CEO

Wolfgang Marcus Bauer inchen 2017 - Alle Rechte vorbehalten Ind Änderungen vorbehalten

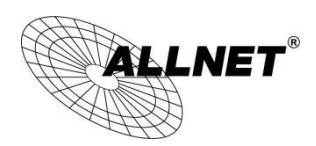

Hiermit erklärt ALLNET GmbH Computersysteme, dass sich die **ALLNET Smart Monitore** in Übereinstimmung mit den grundlegenden Anforderungen und den übrigen einschlägigen Bestimmungen der Richtlinie 1999/5/EC oder 2014/53/EU befindet. Die Konformitätserklärung kann unter folgender Adresse gefunden werden: http://ce.allnet.de

ALLNET GmbH Computersysteme declares that the devices **ALLNET Smart Monitore** is in compliance with the essential requirements and other relevant provisions of Directive 1999/5/EC or 2014/53/EU. The Declaration of conformity can be found under this link: http://ce.allnet.de

EU contact:

ALLNET GmbH Computersysteme Maistrasse 2 82110 Germering

Tel. +49 (0)89 894 222 - 22 Fax +49 (0)89 894 222 - 33 Email: [info\(at\)allnet.de](javascript:linkTo_UnCryptMailto()

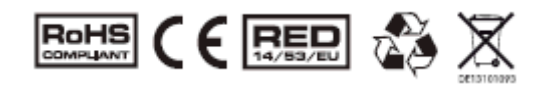

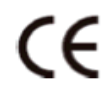

CE Marking is the symbol as shown on the top of this page. The letters "CE" are the abbreviation of French phrase "Conformity European" which literally means "European Conformity". The term initially used was "EC Mark" and it was officially replaced by "CE Marking" in the Directive 93/68/EEC in 1993. "CE Marking" is now used in all EU official documents.

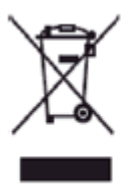

This symbol on the product or on its packaging indicates that this product must not be disposed of with your other household waste. Instead, it is your responsibility to dispose of your waste equipment by handing it over it a designated collection point for the recycling of waste electrical and electronic equipment. The separate collection and recycling of your waste equipment at the time of disposal will help to conserve natural resources and ensure that it is recycled in a manner that protects human health and the environment. For more information abut where you can drop off your waste equipment for recycling, please contact your local city office, your household waste disposal service or the shop where you purchased the product.

This recycle logo Indicates that this product is capable of being recycled, not that the product has been recycled or will be accepted in all recycling collection systems.

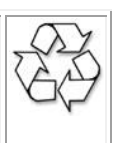

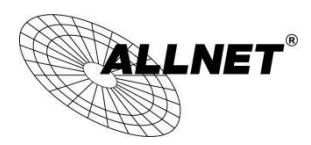

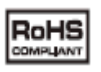

The RoHS directive aims to restrict certain dangerous substances commonly used in electronic and electronic equipment. Thi[s RoHS compliant](http://www.rohscompliancedefinition.com/rohs-compliance-faq.html) symbol indicate the component i[s tested f](http://www.rohscompliancedefinition.com/rohs-compliance-xrf.html)or the presence of Lead (Pb), Cadmium (Cd), Mercury (Hg), Hexavalent chromium (Hex-Cr), Polybrominated biphenyls (PBB), and Polybrominated diphenyl ethers (PBDE). For Cadmium and Hexavalent chromium, there must be less than 0.01% of the substance by weight at raw homogeneous materials level. For Lead, PBB, and PBDE, there must be no more than 0.1% of the material, when calculated by weight at raw homogeneous materials. Any RoHS compliant component must have 100 ppm or less of mercury and the mercury must not have been intentionally added to the component.

## △ Safety Warnings

For your safety, be sure to read and follow all warning notices and instructions.

- Do not open the device. Opening or removing the device cover can expose you to dangerous high voltage points or other risks. Only qualified service personnel can service the device. Please contact your vendor for further information.
- Do not use your device during a thunderstorm. There may be a risk of electric shock brought about by lightning.
- Do not expose your device to dust or corrosive liquids.
- Do not use this product near water sources.
- Make sure to connect the cables to the correct ports.
- Do not obstruct the ventilation slots on the device.